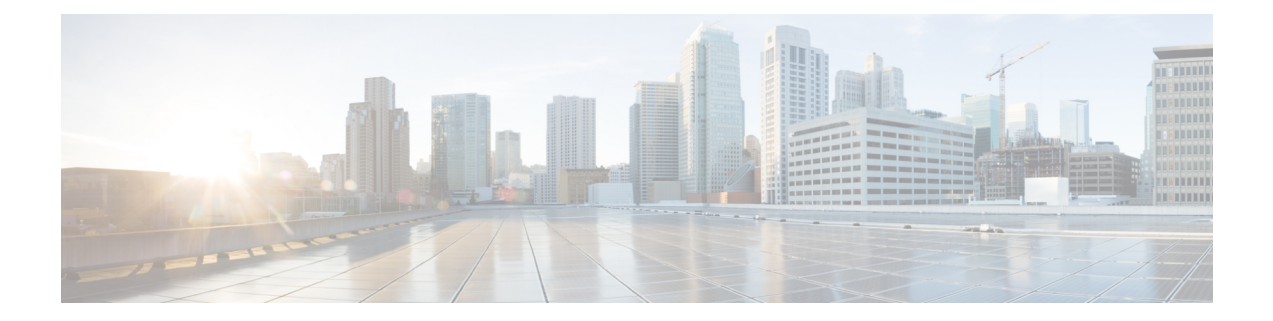

# **Configuring the 2-Port and 4-Port T3/E3 Serial SPA**

This chapter provides information about configuring the 2-Port, 4-Port, and 8-Port Clear-Channel T3/E3 Serial SPAs on the Cisco ASR 1000 Series Routers.

- [Configuration](#page-0-0) Tasks, page 1
- Verifying the Interface [Configuration,](#page-16-0) page 17
- [Configuration](#page-17-0) Examples, page 18

# <span id="page-0-0"></span>**Configuration Tasks**

This section describes how to configure the 2-Port, 4-Port, and 8-Port Clear-Channel T3/E3 Serial SPAs for the Cisco ASR 1000 Series Routers and verify the configuration. For information about managing your system images and configuration files, refer to the following:

- Cisco ASR 1000 Series Aggregation Services Routers Software [Configuration](http://www.cisco.com/c/en/us/td/docs/routers/asr1000/configuration/guide/chassis/asrswcfg.html) Guide
- Cisco IOS [Configuration](http://www.cisco.com/c/en/us/td/docs/ios-xml/ios/fundamentals/configuration/xe-16/fundamentals-xe-16-book.html) Fundamentals Configuration Guide
- Cisco IOS [Configuration](http://www.cisco.com/c/en/us/td/docs/ios-xml/ios/fundamentals/command/Cisco_IOS_Configuration_Fundamentals_Command_Reference.html) Fundamentals Command Reference

# **Required Configuration Tasks**

This section lists the required configuration steps to configure the 2-Port and 4-Port T3/E3 Serial SPA. Some of the required configuration commandsimplement default valuesthat might be appropriate for your network. If the default value is correct for your network, then you do not need to configure the command.

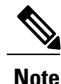

To better understand the address format used to specify the physical location of the SIP, SPA, and interfaces, see the [Specifying](#page-4-0) the Interface Address on a SPA, on page 5.

### **Setting the Card Type**

The SPA is not functional until the card type is set. Information about the SPA is not indicated in the output of any **show** commands until the card type has been set. There is no default card type.

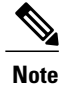

The card type command is not required to set the serial mode for the 8-Port Clear-Channel T3/E3 SPA. Therefore, this command is not supported in the 8-Port Clear-Channel T3/E3 SPA. This SPA supports both T3 and E3 configurations at the port level, which can be changed without reloading the SPA. The framing type that is configured determines whether a port is in the T3 mode or E3 mode. During first time initialization, by default, all the ports of the 8-Port Clear Channel T3/E3 SPA come up in the T3 mode and C-bit framing. For subsequent reloads, the ports come up in the modes they were configured and saved in. For more information on mixed interface types, see the [Configuring](asr-spa-t1serial-config.pdf#unique_328) Framing.

To set the card type for the 2-Port and 4-Port T3/E3 Clear-Channel Serial SPAs, complete these steps:

#### **SUMMARY STEPS**

- **1.** Router# **configure terminal**
- **2.** Router(config)# **card type** {**t3** | **e3**} *slot subslot*
- **3.** Router(config)# **exit**

#### **DETAILED STEPS**

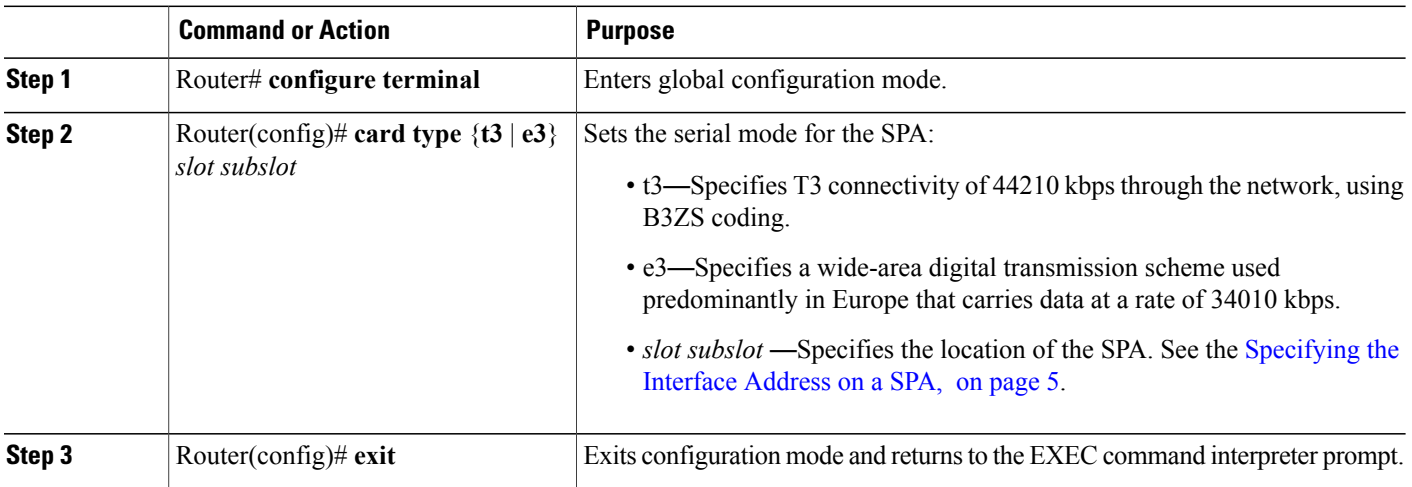

### **Setting the IP Address**

To set the IP address for the 2-Port and 4-Port T3/E3 Serial SPA, complete these steps:

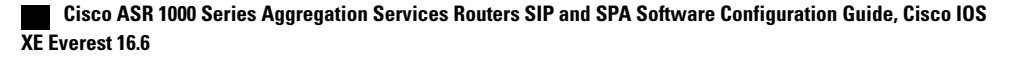

#### **SUMMARY STEPS**

- **1.** Router(config)# **interface serial** *slot/subslot/port*
- **2.** Router(config-if)# **ip address** *address mask*
- **3.** Router(config-if)# clock source {internal | line}
- **4.** Router(config-if)# no shut
- **5.** Router(config)# **exit**

#### **DETAILED STEPS**

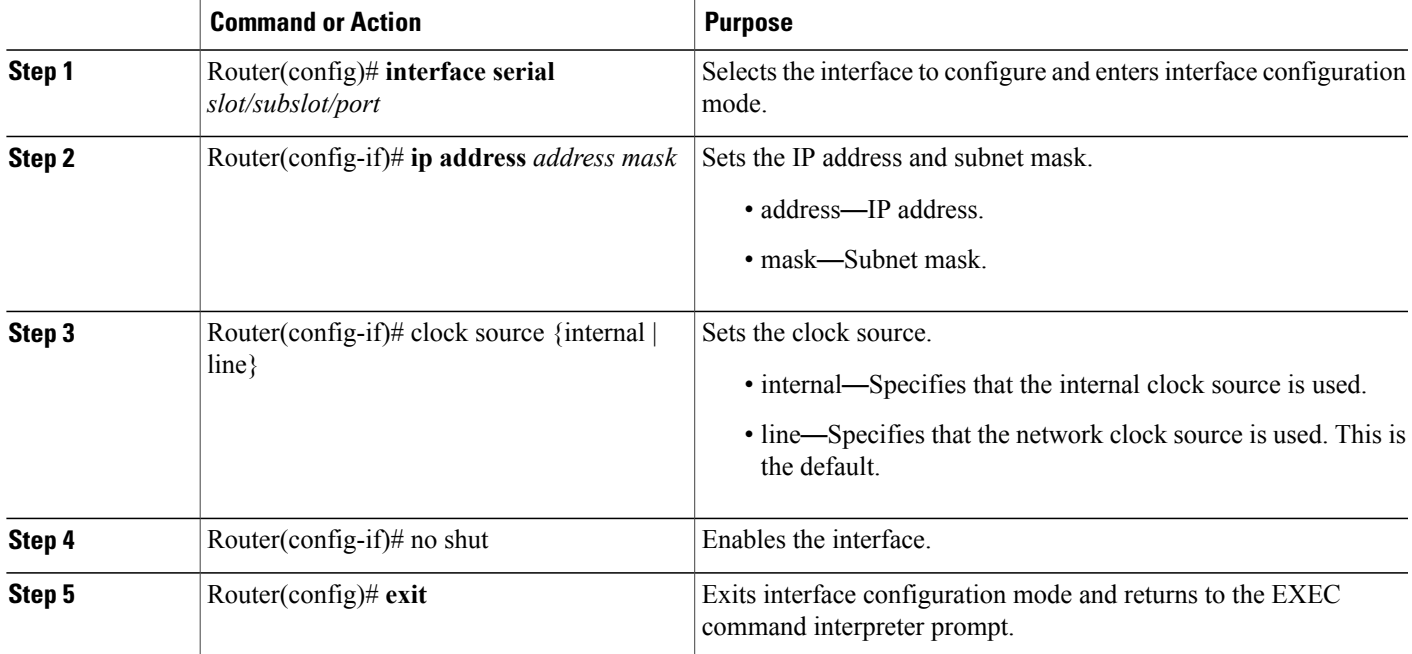

### **Verifying Controller Configuration**

Use the show controllers command to verify the controller configuration:

```
Router# show controllers serial 2/0/0
Serial2/0/0 -
   Framing is c-bit, Clock Source is Line
  Bandwidth limit is 44210, DSU mode 0, Cable length is 10
  rx FEBE since last clear counter 2, since reset 0
  Data in current interval (546 seconds elapsed):
     0 Line Code Violations, 0 P-bit Coding Violation
    0 C-bit Coding Violation
    0 P-bit Err Secs, 0 P-bit Sev Err Secs
    0 Sev Err Framing Secs, 0 Unavailable Secs
    0 Line Errored Secs, 0 C-bit Errored Secs, 0 C-bit Sev Err Secs
  Data in Interval 1:
     0 Line Code Violations, 0 P-bit Coding Violation
     0 C-bit Coding Violation
     0 P-bit Err Secs, 0 P-bit Sev Err Secs
```

```
0 Sev Err Framing Secs, 0 Unavailable Secs
     0 Line Errored Secs, 0 C-bit Errored Secs, 0 C-bit Sev Err Secs
Data in Interval 44:
    0 Line Code Violations, 0 P-bit Coding Violation
     0 C-bit Coding Violation
     0 P-bit Err Secs, 0 P-bit Sev Err Secs
     0 Sev Err Framing Secs, 0 Unavailable Secs
     560 Line Errored Secs, 0 C-bit Errored Secs, 0 C-bit Sev Err Secs
   Total Data (last 44 15 minute intervals):
     0 Line Code Violations, 0 P-bit Coding Violation,
     0 C-bit Coding Violation,
     0 P-bit Err Secs, 0 P-bit Sev Err Secs,
     0 Sev Err Framing Secs, 0 Unavailable Secs,
     24750 Line Errored Secs, 0 C-bit Errored Secs, 0 C-bit Sev Err Secs
   Transmitter is sending AIS.
   Receiver has loss of signal.
    40434 Sev Err Line Secs, 0 Far-End Err Secs, 0 Far-End Sev Err Secs
   0 P-bit Unavailable Secs, 0 CP-bit Unavailable Secs
   0 CP-bit Far-end Unavailable Secs
   0 Near-end path failures, 0 Far-end path failures
  No FEAC code is being received
 MDL transmission is disabled
```
Use the show controllers brief command to view a subset of the show controllers output:

```
Router# show controllers serial 2/0/2 brief
Serial2/0/2Framing is c-bit, Clock Source is Internal
  Bandwidth limit is 44210, DSU mode 0, Cable length is 10
  rx FEBE since last clear counter 0, since reset 22
  No alarms detected.
  No FEAC code is being received
  MDL transmission is disabled
```
### **Verifying the Interface Configuration**

Use the show interfaces command to verify the interface configuration:

```
Router# show interfaces serial 2/0/0
Serial2/0/0 is up, line protocol is up
  Hardware is SPA-4T3E3
  MTU 4470 bytes, BW 44210 Kbit, DLY 200 usec,
     reliability 255/255, txload 12/255, rxload 56/255
  Encapsulation FRAME-RELAY, crc 16, loopback not set
  Keepalive set (10 sec)
  LMI enq sent 13477, LMI stat recvd 13424, LMI upd recvd 0, DTE LMI up
  LMI enq recvd 19, LMI stat sent 0, LMI upd sent 0
  LMI DLCI 1023 LMI type is CISCO frame relay DTE
  FR SVC disabled, LAPF state down
  Broadcast queue 0/256, broadcasts sent/dropped 0/0, interface broadcasts 0
  Last input 00:00:09, output 00:00:09, output hang never
  Last clearing of "show interface" counters 1d13h
  Input queue: 0/75/3/3891 (size/max/drops/flushes); Total output drops: 5140348
  Queueing strategy: fifo
  Output queue: 0/40 (size/max)
  5 minute input rate 9716000 bits/sec, 28149 packets/sec
  5 minute output rate 2121000 bits/sec, 4466 packets/sec
     14675957334 packets input, 645694448563 bytes, 0 no buffer
     Received 0 broadcasts (0 IP multicast)
     0 runts, 0 giants, 0 throttles
             0 parity
     0 input errors, \overline{0} CRC, 0 frame, 0 overrun, 0 ignored, 0 abort
     14562482078 packets output, 640892196653 bytes, 0 underruns
     0 output errors, 0 applique, 4 interface resets
     0 output buffer failures, 0 output buffers swapped out
     0 carrier transitions
   rxLOS inactive, rxLOF inactive, rxAIS inactive
   txAIS inactive, rxRAI inactive, txRAI inactive
Serial2/0/0.16 is up, line protocol is up
  Hardware is SPA-4T3E3
```

```
Internet address is 110.1.1.2/24
MTU 4470 bytes, BW 44210 Kbit, DLY 200 usec,
  reliability 255/255, txload 11/255, rxload 53/255
Encapsulation FRAME-RELAY
```
# <span id="page-4-0"></span>**Specifying the Interface Address on a SPA**

SPA interface ports begin numbering with "0" from left to right. Single-port SPAs use only the port number 0. To configure or monitor SPA interfaces, you need to specify the physical location of the SIP, SPA, and interface in the CLI. The interface address format is *slot/subslot/port*, where:

- *slot*—Specifies the chassis slot number in the Cisco ASR 1000 Series Aggregation Services Routers where the SIP is installed.
- *subslot*—Specifies the slot of the SIP where the SPA is installed.
- *port*—Specifies the number of the individual interface port on a SPA.

The following example shows how to specify the first interface (0) on a SPA installed in the first subslot of a SIP (0) installed in chassis slot 2:

```
Router(config)# interface serial 2/0/0
```
This command shows a serial SPA as a representative example, however the same *slot/subslot/port* format is similarly used for other SPAs (such as ATM and POS) and other non-channelized SPAs.

For more information about identifying slots and subslots, see the Required [Configuration](asr-spa-t1serial-config.pdf#unique_318) Tasks.

# **Optional Configurations**

There are several standard, but optional configurations, that might be necessary to complete the configuration of your serial SPA.

### **Configuring Data Service Unit Mode**

Configure the SPA to connect with customer premises Data Service Units (DSUs) by setting the DSU mode. Subrating a T3 or E3 interface reduces the peak access rate by limiting the data transfer rate.

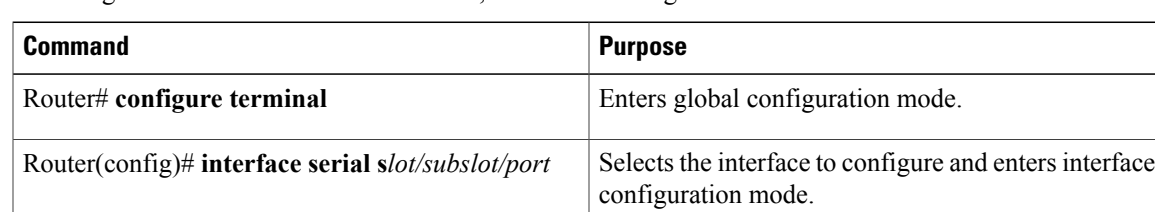

To configure the DSU mode and bandwidth, use the following commands:

 $\mathbf l$ 

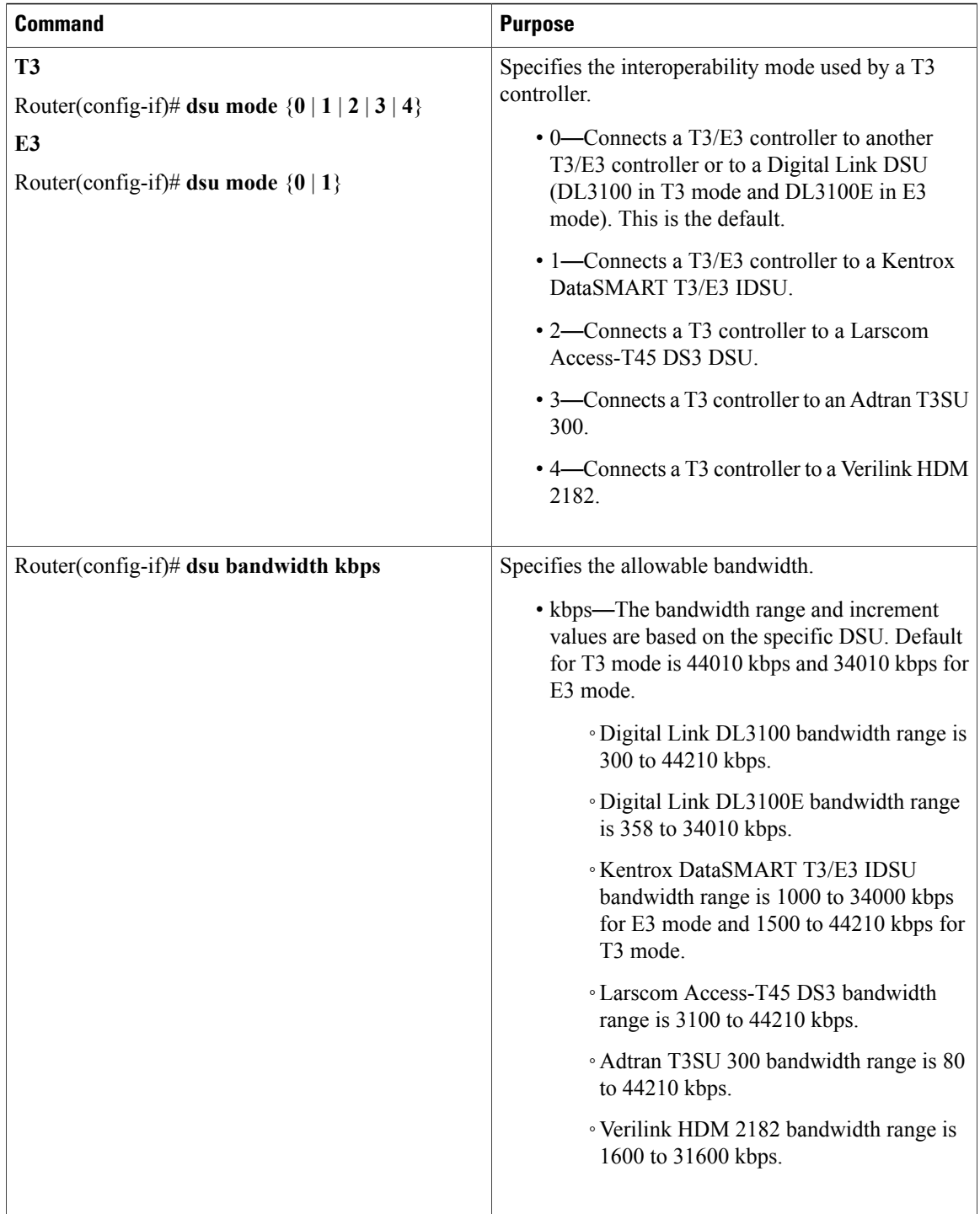

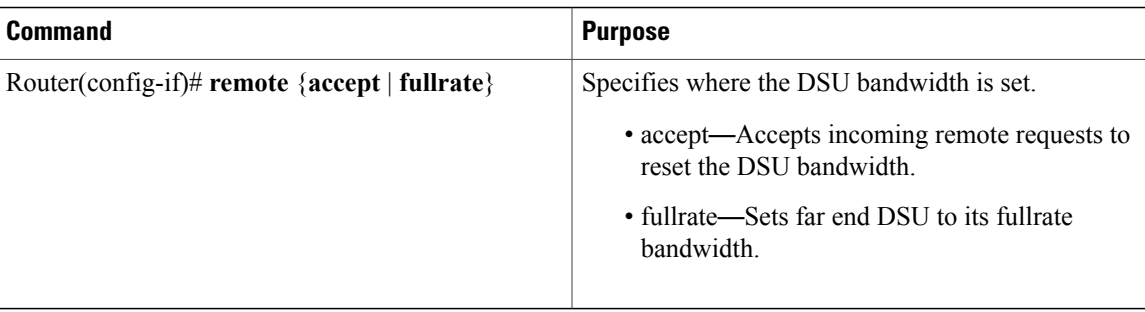

#### **Verifying DSU Mode**

Use the show controllers serial command to display the DSU mode of the controller:

```
Router# show controllers serial 2/0/0
Serial2/0/0 -
   Framing is c-bit, Clock Source is Line
  Bandwidth limit is 44210, DSU mode 0, Cable length is 10
   rx FEBE since last clear counter 2, since reset 0
   Data in current interval (546 seconds elapsed):
     0 Line Code Violations, 0 P-bit Coding Violation
     0 C-bit Coding Violation
     0 P-bit Err Secs, 0 P-bit Sev Err Secs
     0 Sev Err Framing Secs, 0 Unavailable Secs
     0 Line Errored Secs, 0 C-bit Errored Secs, 0 C-bit Sev Err Secs
  Data in Interval 1:
     0 Line Code Violations, 0 P-bit Coding Violation
     0 C-bit Coding Violation
     0 P-bit Err Secs, 0 P-bit Sev Err Secs
     0 Sev Err Framing Secs, 0 Unavailable Secs
     0 Line Errored Secs, 0 C-bit Errored Secs, 0 C-bit Sev Err Secs
```
### **Configuring Maintenance Data Link**

MDL messages are used to communicate identification information between local and remote ports. The type of information included in MDL messages includes the equipment identification code (EIC), location identification code (LIC), frame identification code (FIC), unit, Path Facility Identification (PFI), port number, and Generator Identification numbers.

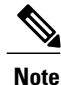

C-bit framing must be enabled in order to transport MDL messages between source and destination T3 ports.

To configure Maintenance Data Link (MDL), use the following commands.

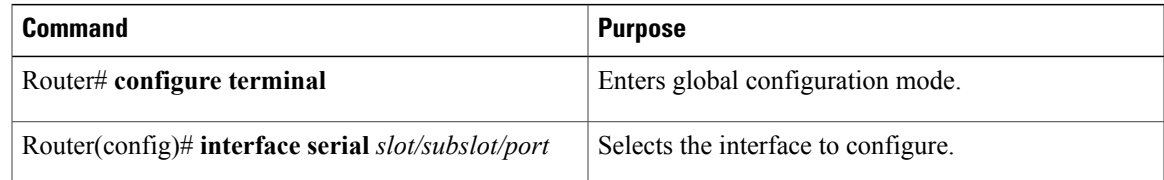

 $\mathbf l$ 

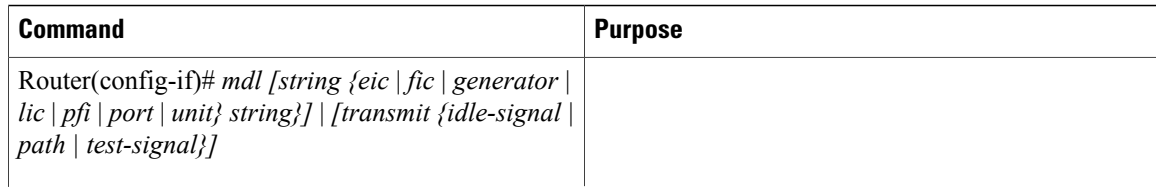

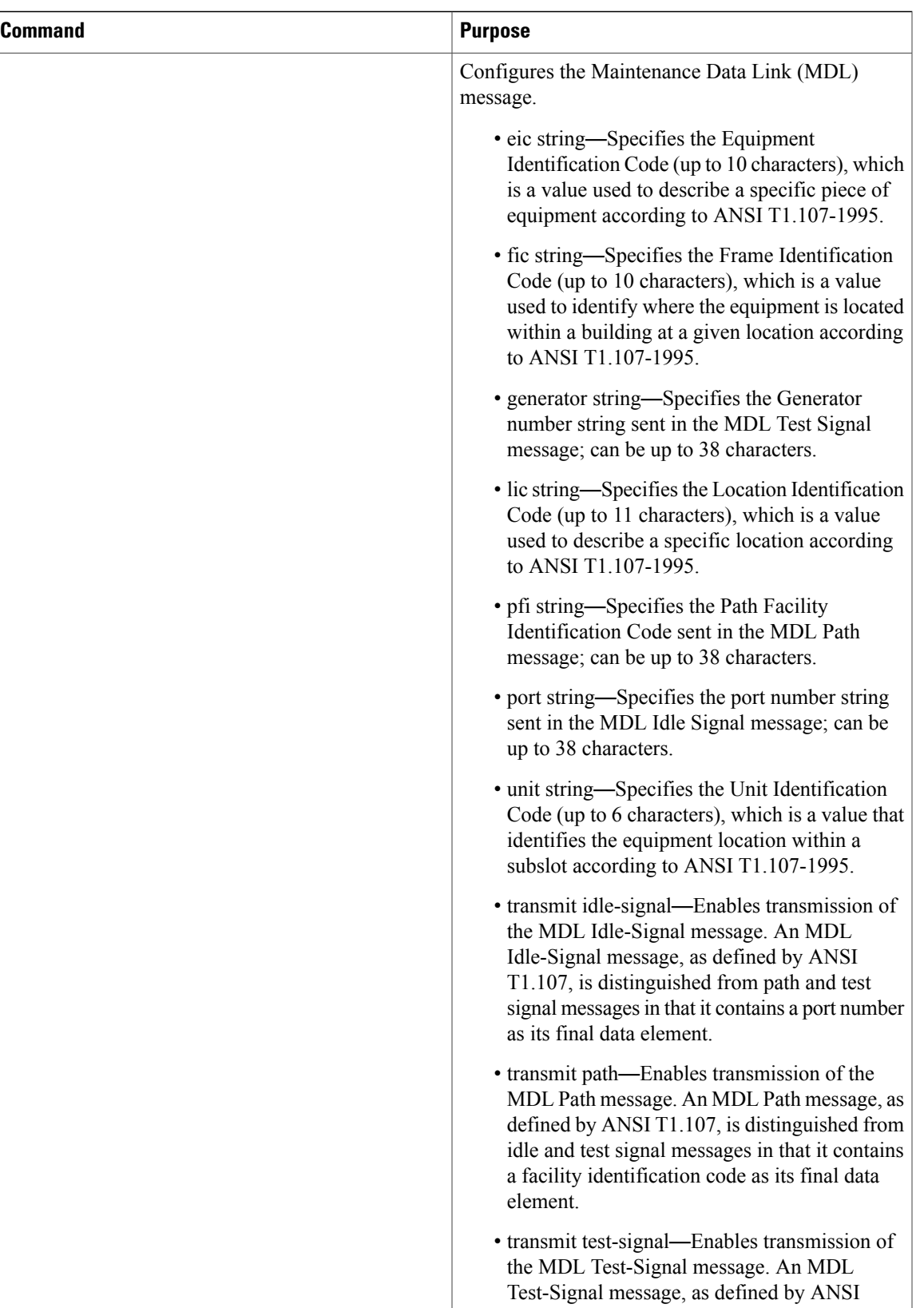

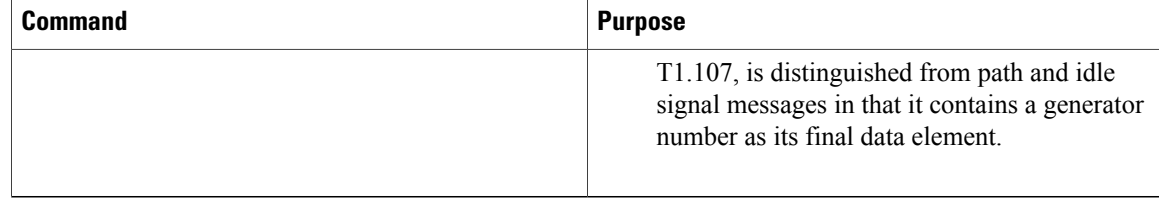

#### **Verifying MDL**

Use the show controllers serial command to display the MDL settings:

```
Router# show controllers serial 2/0/0
Serial2/0/0 -
   Framing is c-bit, Clock Source is Line
   Bandwidth limit is 44210, DSU mode 0, Cable length is 10
   rx FEBE since last clear counter 2, since reset 0
   Data in current interval (546 seconds elapsed):
     0 Line Code Violations, 0 P-bit Coding Violation
     0 C-bit Coding Violation
     0 P-bit Err Secs, 0 P-bit Sev Err Secs
     0 Sev Err Framing Secs, 0 Unavailable Secs
     0 Line Errored Secs, 0 C-bit Errored Secs, 0 C-bit Sev Err Secs
  Data in Interval 1:
     0 Line Code Violations, 0 P-bit Coding Violation
     0 C-bit Coding Violation
     0 P-bit Err Secs, 0 P-bit Sev Err Secs
     0 Sev Err Framing Secs, 0 Unavailable Secs
     0 Line Errored Secs, 0 C-bit Errored Secs, 0 C-bit Sev Err Secs
  Data in Interval 96:
     0 Line Code Violations, 0 P-bit Coding Violation
     0 C-bit Coding Violation
     0 P-bit Err Secs, 0 P-bit Sev Err Secs
     0 Sev Err Framing Secs, 0 Unavailable Secs
     0 Line Errored Secs, 0 C-bit Errored Secs, 0 C-bit Sev Err Secs
   Total Data (last 24 hours)
     0 Line Code Violations, 0 P-bit Coding Violation,
     0 C-bit Coding Violation,
     0 P-bit Err Secs, 0 P-bit Sev Err Secs,
     0 Sev Err Framing Secs, 0 Unavailable Secs,
     0 Line Errored Secs, 0 C-bit Errored Secs, 0 C-bit Sev Err Secs
   No alarms detected.
    0 Sev Err Line Secs, 1 Far-End Err Secs, 0 Far-End Sev Err Secs
    0 P-bit Unavailable Secs, 0 CP-bit Unavailable Secs
    0 CP-bit Far-end Unavailable Secs
    0 Near-end path failures, 0 Far-end path failures
No FEAC code is being received
  MDL transmission is enabled
     EIC: tst, LIC: 67,
     Test Signal GEN_NO: test
  Far-End MDL Information Received
     EIC: tst, LIC: 67,
     Test Signal GEN_NO: test
```
### **Configuring Scramble**

T3/E3 scrambling is used to assist clock recovery on the receiving end. Scrambling is designed to randomize the pattern of 1s and 0s carried in the physical layer frame. Randomizing the digital bits can prevent continuous, nonvariable bit patterns—in other words, long strings of all 1s or all 0s. Several physical layer protocols rely on transitions between 1s and 0s to maintain clocking.

Scrambling can prevent some bit patterns from being mistakenly interpreted as alarms by switches placed between the Data Service Units (DSUs).

To configure scrambling, use the following commands:

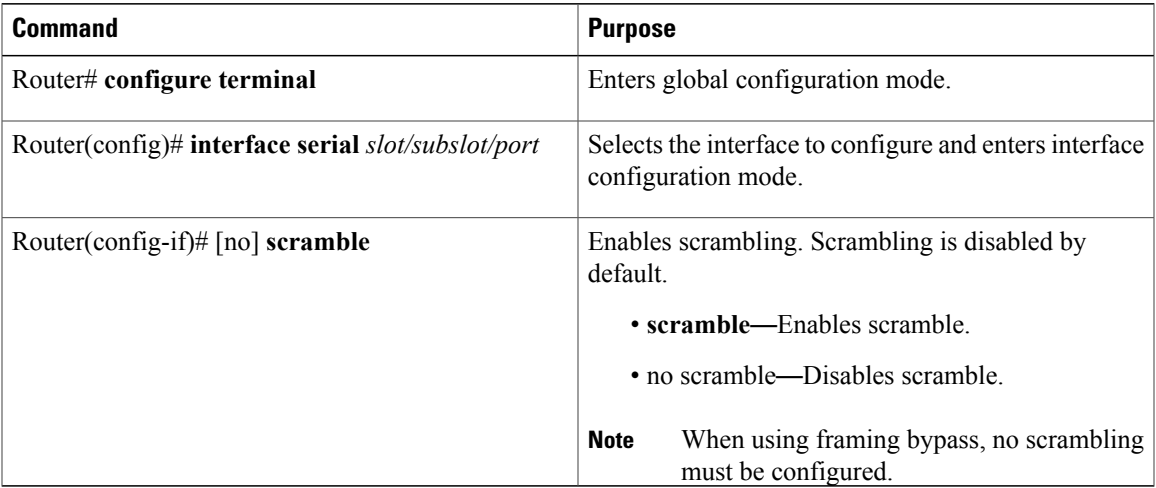

#### **Verifying Scramble Configuration**

Use the show controllers serial command to display the scrambling setting:

```
Router# show controllers serial 2/0/0
Serial2/0/0 -
   Framing is c-bit, Clock Source is Line
  Bandwidth limit is 44210, DSU mode 0, Cable length is 10
   rx FEBE since last clear counter 2, since reset 0
   Scrambling is enabled
  Data in current interval (356 seconds elapsed):
     0 Line Code Violations, 0 P-bit Coding Violation
     0 C-bit Coding Violation
    0 P-bit Err Secs, 0 P-bit Sev Err Secs
     0 Sev Err Framing Secs, 0 Unavailable Secs
     0 Line Errored Secs, 0 C-bit Errored Secs, 0 C-bit Sev Err Secs
  Data in Interval 1:
     0 Line Code Violations, 0 P-bit Coding Violation
     0 C-bit Coding Violation
     0 P-bit Err Secs, 0 P-bit Sev Err Secs
     0 Sev Err Framing Secs, 0 Unavailable Secs
     0 Line Errored Secs, 0 C-bit Errored Secs, 0 C-bit Sev Err Secs
```
### **Configuring Framing**

Framing is used to synchronize data transmission on the line.Framing allows the hardware to determine when each packet starts and ends. To configure framing, use the following commands:

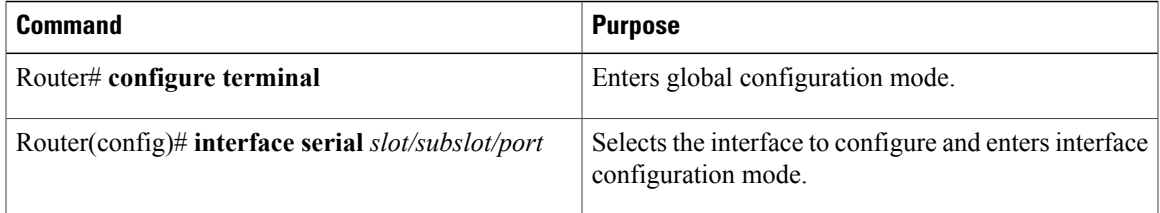

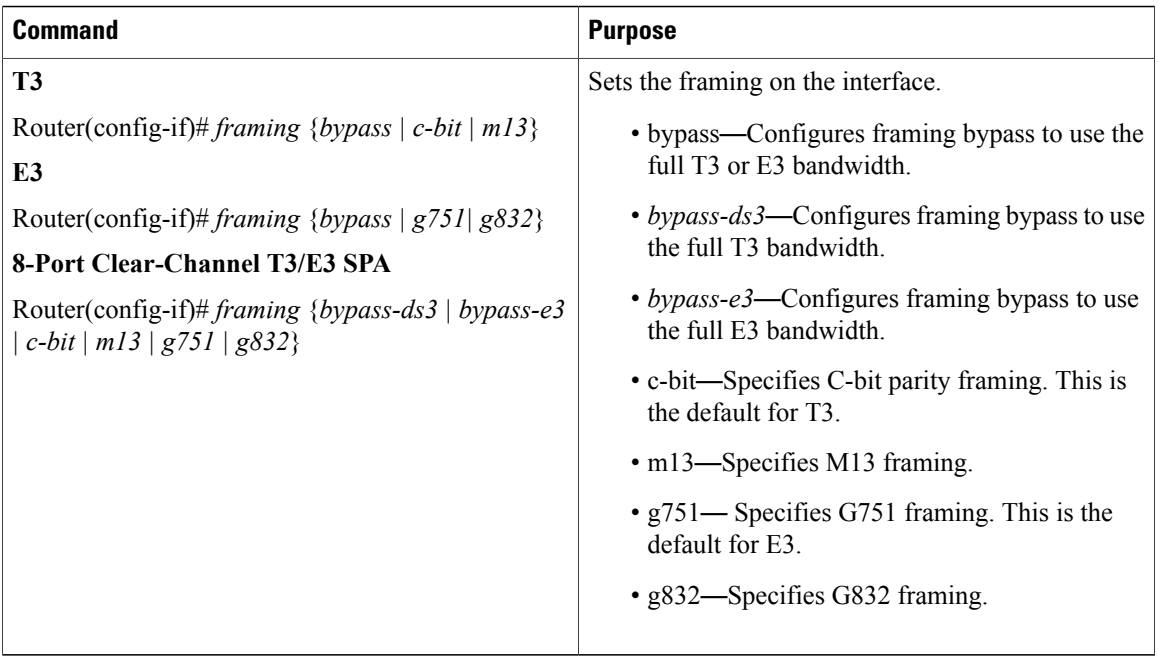

The following table determines the T3 or E3 mode of the interface based on the framing type configured:

**Table 1: Framing Type and the Interface T3/E3 Mode**

| <b>Framing Type</b> | <b>Interface T3/E3 Mode</b> |
|---------------------|-----------------------------|
| bypass-ds3          | T <sub>3</sub>              |
| c-bit               | T <sub>3</sub>              |
| m13                 | T <sub>3</sub>              |
| bypass-e3           | E <sub>3</sub>              |
| g751                | E3                          |
| g832                | E <sub>3</sub>              |

#### **Verifying Framing Configuration**

Use the show controllers serial command to display the framing method:

```
Router# show controllers serial 2/0/0
Serial2/0/0 -
   Framing is c-bit, Clock Source is Line
   Bandwidth limit is 44210, DSU mode 0, Cable length is 10
   rx FEBE since last clear counter 2, since reset 0
   Data in current interval (546 seconds elapsed):
     0 Line Code Violations, 0 P-bit Coding Violation
     0 C-bit Coding Violation
```
#### **Cisco ASR 1000 Series Aggregation Services Routers SIP and SPA Software Configuration Guide, Cisco IOS XE Everest 16.6**

```
0 P-bit Err Secs, 0 P-bit Sev Err Secs
   0 Sev Err Framing Secs, 0 Unavailable Secs
   0 Line Errored Secs, 0 C-bit Errored Secs, 0 C-bit Sev Err Secs
Data in Interval 1:
   0 Line Code Violations, 0 P-bit Coding Violation
   0 C-bit Coding Violation
   0 P-bit Err Secs, 0 P-bit Sev Err Secs
   0 Sev Err Framing Secs, 0 Unavailable Secs
   0 Line Errored Secs, 0 C-bit Errored Secs, 0 C-bit Sev Err Secs
```
### **Configuring Encapsulation**

When traffic crosses a WAN link, the connection needs a Layer 2 protocol to encapsulate traffic. To set the encapsulation method, use the following commands:

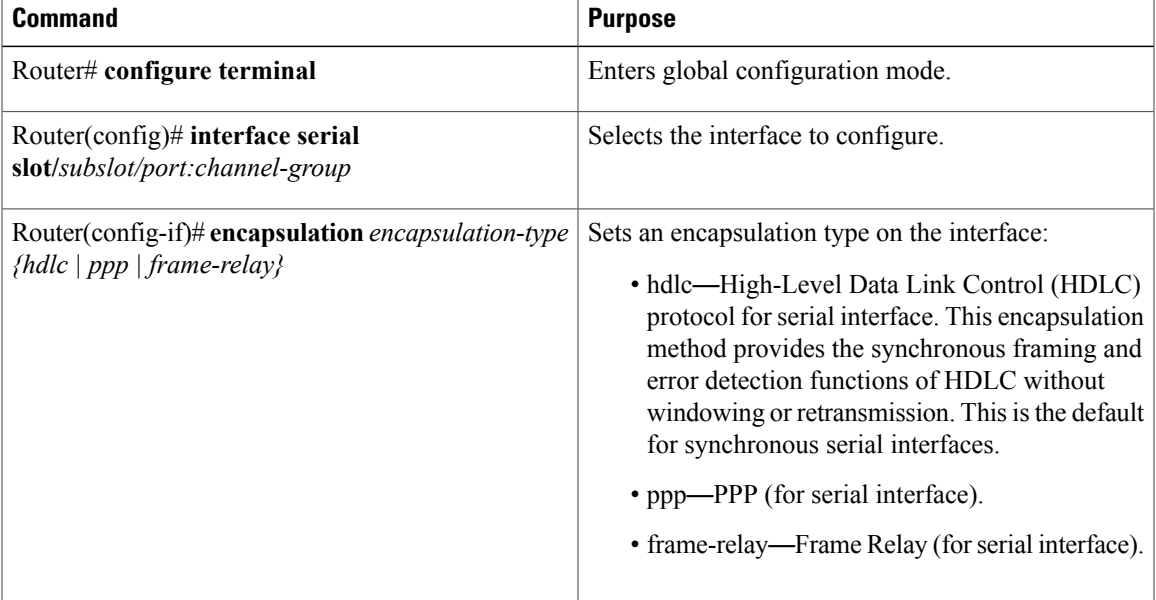

#### **Verifying Encapsulation**

Use the show interfaces serial command to verify encapsulation on the interface:

```
Router# show interfaces serial 2/0/0:0
Serial2/0/0:0 is down, line protocol is down
  Hardware is SPA-8XCHT1/E1
  MTU 1500 bytes, BW 1536 Kbit, DLY 20000 usec,
    reliability 255/255, txload 1/255, rxload 1/255
  Encapsulation PPP, crc 32, loopback not set
  Keepalive set (10 sec)
  LCP Closed, multilink Closed
  Last input 1w0d, output 1w0d, output hang never
  Last clearing of show interfaceunters 6d23h
  Input queue: 0/75/0/0 (size/max/drops/flushes); Total output drops: 0
  Queueing strategy: weighted fair
  Output queue: 0/1000/64/0 (size/max total/threshold/drops)
     Conversations 0/0/256 (active/max active/max total)
    Reserved Conversations 0/0 (allocated/max allocated)
    Available Bandwidth 1152 kilobits/sec
  30 second input rate 0 bits/sec, 0 packets/sec
  30 second output rate 0 bits/sec, 0 packets/sec
     0 packets input, 0 bytes, 0 no buffer
```

```
Received 0 broadcasts (0 IP multicast)
   0 runts, 0 giants, 0 throttles
   0 input errors, 0 CRC, 0 frame, 0 overrun, 0 ignored, 0 abort
   0 packets output, 0 bytes, 0 underruns
   0 output errors, 0 collisions, 0 interface resets
   0 output buffer failures, 0 output buffers swapped out
   0 carrier transitions alarm present
Timeslot(s) Used:1-24, subrate: 64Kb/s, transmit delay is 0 flags
```
### **Configuring Cable Length**

The cablelength command compensates for the loss in decibels based on the distance from the device to the first repeater in the circuit. A longer distance from the device to the repeater requires that the signal strength on the circuit be boosted to compensate for loss over that distance. To configure cable length, use the following commands:

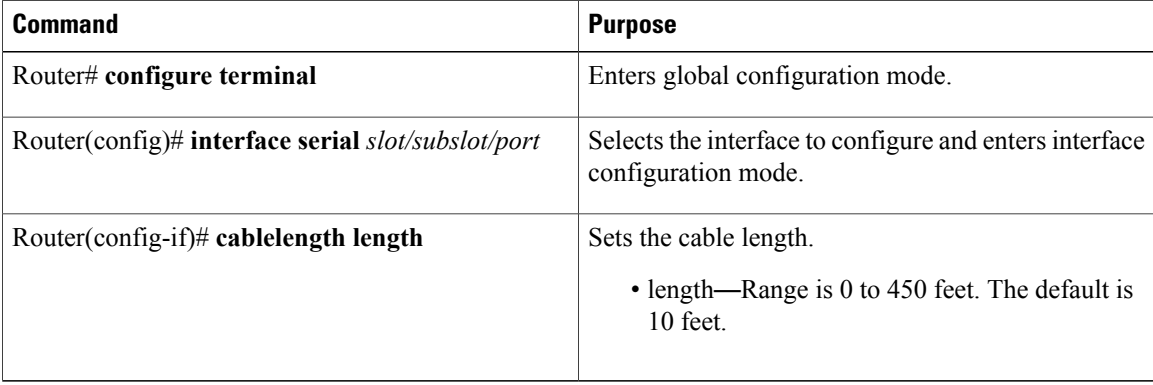

#### **Verifying Cable Length Setting**

Use the show interfaces serial command to verify the cable length setting:

```
Router# show interfaces serial 2/0/0
Serial2/0/0 -
   Framing is c-bit, Clock Source is Internal
   Bandwidth limit is 44210, DSU mode 0, Cable length is 200
   rx FEBE since last clear counter 0, since reset 22
   Data in current interval (446 seconds elapsed):
     0 Line Code Violations, 0 P-bit Coding Violation
     0 C-bit Coding Violation
     0 P-bit Err Secs, 0 P-bit Sev Err Secs
     0 Sev Err Framing Secs, 0 Unavailable Secs
     0 Line Errored Secs, 0 C-bit Errored Secs, 0 C-bit Sev Err Secs
  Data in Interval 1:
     0 Line Code Violations, 0 P-bit Coding Violation
     0 C-bit Coding Violation
     0 P-bit Err Secs, 0 P-bit Sev Err Secs
     0 Sev Err Framing Secs, 0 Unavailable Secs
     0 Line Errored Secs, 0 C-bit Errored Secs, 0 C-bit Sev Err Secs
  Data in Interval 2:
     0 Line Code Violations, 0 P-bit Coding Violation
     0 C-bit Coding Violation
     0 P-bit Err Secs, 0 P-bit Sev Err Secs
     0 Sev Err Framing Secs, 0 Unavailable Secs
     0 Line Errored Secs, 0 C-bit Errored Secs, 0 C-bit Sev Err Secs
```
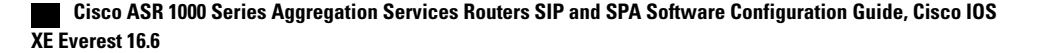

### **Configuring Invert Data**

Delays between the terminal equipment (TE) clock and data transmission indicate that the transmit clock signal might not be appropriate for the interface rate and length of cable being used. Different ends of the wire may have variances that differ slightly. Invert the clock signal to compensate for these factors. To configure invert data, use the following commands:

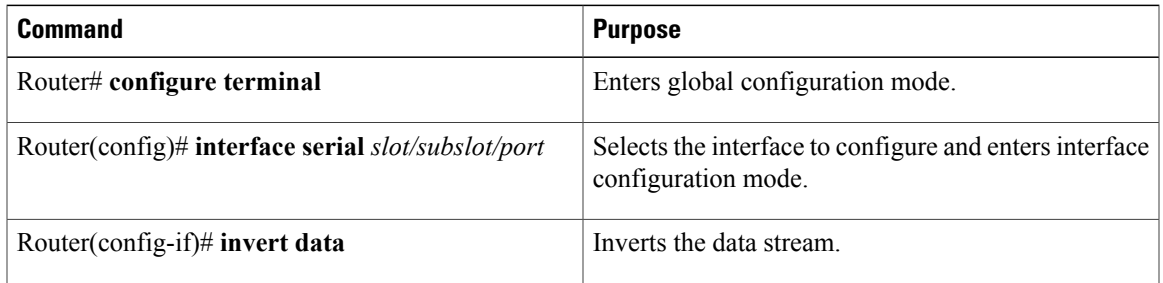

### **Verifying Invert Data Setting**

Use the show running configuration command to verify that invert data was set on the interface:

```
Router# show running configuration
interface Serial2/0/0
 ip address 51.1.1.1 255.255.255.0
 logging event link-status
dsu bandwidth 44210
framing c-bit
 cablelength 10
clock source internal
invert data
 mdl string eic tst
 mdl string lic 67
mdl string generator test
mdl transmit path
mdl transmit test-signal
no cdp enable
!
```
### **Configuring the Trace Trail Buffer**

Configure Trace Trail Buffer (TTB) to send messages to the remote device. The TTB messages check for the continued presence of the transmitter. To configure TTB, use the following commands:

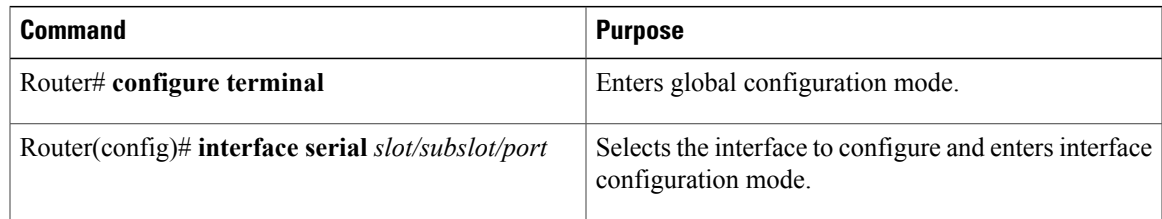

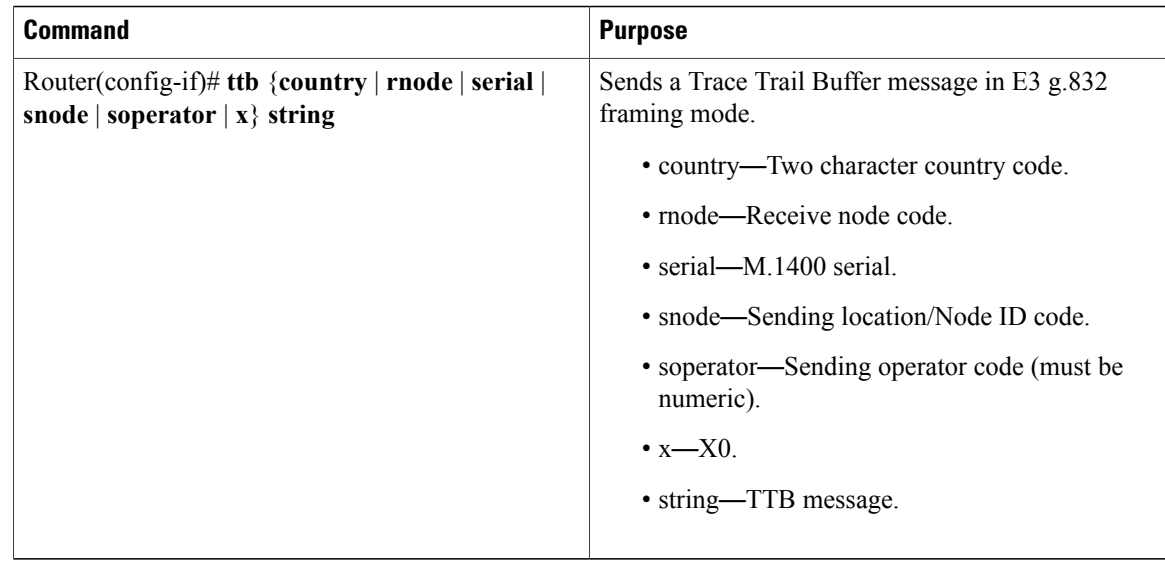

#### **Verifying TTB Settings**

Use the show controllers serial command to display the TTB settings for the interface:

```
Router# show controllers serial 2/0/0
Serial2/0/0 -
   Framing is c-bit, Clock Source is Line
   Bandwidth limit is 44210, DSU mode 0, Cable length is 10
   rx FEBE since last clear counter 2, since reset 0
   Data in current interval (546 seconds elapsed):
     0 Line Code Violations, 0 P-bit Coding Violation
     0 C-bit Coding Violation
     0 P-bit Err Secs, 0 P-bit Sev Err Secs
     0 Sev Err Framing Secs, 0 Unavailable Secs
     0 Line Errored Secs, 0 C-bit Errored Secs, 0 C-bit Sev Err Secs
  Data in Interval 1:
     0 Line Code Violations, 0 P-bit Coding Violation
     0 C-bit Coding Violation
     0 P-bit Err Secs, 0 P-bit Sev Err Secs
     0 Sev Err Framing Secs, 0 Unavailable Secs
     0 Line Errored Secs, 0 C-bit Errored Secs, 0 C-bit Sev Err Secs
No alarms detected.
TTB transmission is disabled
TTB Rx: country: us soperator: s snode: sn rnode: rn x: x serial: 1
```
### **Configuring QoS Features on Serial SPAs**

The SIPs and SPAs support many QoS features using modular QoS CLI (MQC) configuration. Since there are no serial SPA-specific QoS features, refer to your network processor documentation for QoS configuration information.

## **Saving the Configuration**

To save your running configuration to nonvolatile random-access memory (NVRAM), use the following command in privileged EXEC configuration mode:

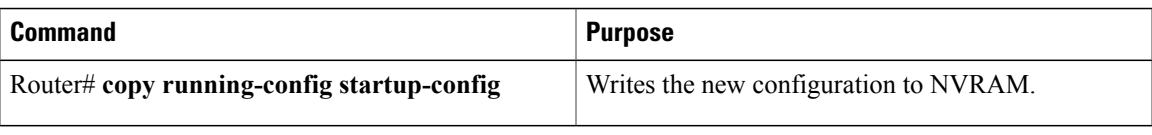

For information about managing your system images and configuration files, refer to the [Cisco](http://www.cisco.com/en/US/docs/ios/12_2/configfun/configuration/guide/fcf008.html) IOS [Configuration](http://www.cisco.com/en/US/docs/ios/12_2/configfun/configuration/guide/fcf008.html) Fundamentals Configuration Guide and Cisco IOS [Configuration](http://www.cisco.com/en/US/docs/ios/12_2/configfun/command/reference/ffun_r.html) Fundamentals Command [Reference](http://www.cisco.com/en/US/docs/ios/12_2/configfun/command/reference/ffun_r.html) publications for your Cisco IOS software release.

# <span id="page-16-0"></span>**Verifying the Interface Configuration**

Router# **show interface serial 2/0/1**

Besides using the **show running-configuration** command to display the configuration settings of your Cisco ASR 1000Series Routers, use the **show interfacesserial** command and the **show controllersserial** command to get detailed information on a per-port basis for your 2-Port and 4-Port T3/E3 Serial SPA.

# **Verifying the Per-Port Interface Status**

To find detailed interface information on a per-port basis for the 2-Port and 4-Port T3/E3 Serial SPA, use the **show interfaces serial** command.

The following example provides sample output for interface port 1 on the SPA located in the first subslot of the SIP installed in slot 2 of a Cisco ASR 1000 Series Routers:

```
Serial2/0/1 is up, line protocol is up
 Hardware is SPA-4T3E3
 Internet address is 120.1.1.1/24
 MTU 4470 bytes, BW 44210 Kbit, DLY 200 usec,
    reliability 255/255, txload 234/255, rxload 234/255
 Encapsulation HDLC, crc 16, loopback not set
 Keepalive set (10 sec)
 Last input 00:00:00, output 00:00:01, output hang never
 Last clearing of show interface counters never
 Input queue: 0/75/0/0 (size/max/drops/flushes); Total output drops: 0
 Queueing strategy: fifo
 Output queue: 0/40 (size/max)
 5 minute input rate 40685000 bits/sec, 115627 packets/sec
  5 minute output rate 40685000 bits/sec, 115624 packets/sec
     4652915554 packets input, 204728203496 bytes, 0 no buffer
    Received 4044 broadcasts (0 IP multicast)
    130 runts, 0 giants, 0 throttles
             0 parity
     1595 input errors, 543 CRC, 0 frame, 0 overrun, 0 ignored, 922 abort
     4653081242 packets output, 204735493748 bytes, 0 underruns
     0 output errors, 0 applique, 4 interface resets
     0 output buffer failures, 0 output buffers swapped out
    2 carrier transitions
```
## **Monitoring the Per-Port Interface Statistics**

To find detailed status and statistical information on a per-port basis for the 2-Port and 4-Port T3/E3 Serial SPA, use the **show controllers serial** command.

The following example provides sample output for interface port 1 on the SPA located in the first subslot of the SIP that is installed in slot 2 of the Cisco ASR 1000 Series Routers:

```
Router# show controllers serial 2/0/2
Serial2/0/2Framing is c-bit, Clock Source is Line
   Bandwidth limit is 44210, DSU mode 0, Cable length is 10
   rx FEBE since last clear counter 0, since reset 0
   Data in current interval (807 seconds elapsed):
     0 Line Code Violations, 0 P-bit Coding Violation
     0 C-bit Coding Violation
     0 P-bit Err Secs, 0 P-bit Sev Err Secs
     0 Sev Err Framing Secs, 306 Unavailable Secs
     500 Line Errored Secs, 0 C-bit Errored Secs, 0 C-bit Sev Err Secs
  Data in Interval 1:
     0 Line Code Violations, 0 P-bit Coding Violation
     0 C-bit Coding Violation
     0 P-bit Err Secs, 0 P-bit Sev Err Secs
     0 Sev Err Framing Secs, 0 Unavailable Secs
     564 Line Errored Secs, 0 C-bit Errored Secs, 0 C-bit Sev Err Secs
  Data in Interval 2:
     0 Line Code Violations, 0 P-bit Coding Violation
     0 C-bit Coding Violation
     0 P-bit Err Secs, 0 P-bit Sev Err Secs
     0 Sev Err Framing Secs, 0 Unavailable Secs
     564 Line Errored Secs, 0 C-bit Errored Secs, 0 C-bit Sev Err Secs
  Data in Interval 3:
     0 Line Code Violations, 0 P-bit Coding Violation
     0 C-bit Coding Violation
     0 P-bit Err Secs, 0 P-bit Sev Err Secs
     0 Sev Err Framing Secs, 0 Unavailable Secs
     562 Line Errored Secs, 0 C-bit Errored Secs, 0 C-bit Sev Err Secs
  Data in Interval 4:
     0 Line Code Violations, 0 P-bit Coding Violation
     0 C-bit Coding Violation
     0 P-bit Err Secs, 0 P-bit Sev Err Secs
     0 Sev Err Framing Secs, 0 Unavailable Secs
     560 Line Errored Secs, 0 C-bit Errored Secs, 0 C-bit Sev Err Secs
Total Data (last 44 15 minute intervals):
     0 Line Code Violations, 0 P-bit Coding Violation,
     0 C-bit Coding Violation,
     0 P-bit Err Secs, 0 P-bit Sev Err Secs,
     0 Sev Err Framing Secs, 0 Unavailable Secs,
     24750 Line Errored Secs, 0 C-bit Errored Secs, 0 C-bit Sev Err Secs
   Transmitter is sending AIS.
   Receiver has loss of signal.
    40434 Sev Err Line Secs, 0 Far-End Err Secs, 0 Far-End Sev Err Secs
   0 P-bit Unavailable Secs, 0 CP-bit Unavailable Secs
    0 CP-bit Far-end Unavailable Secs
    0 Near-end path failures, 0 Far-end path failures
   No FEAC code is being received
  MDL transmission is disabled
```
# <span id="page-17-0"></span>**Configuration Examples**

This section includes the following configuration examples:

## **DSU Configuration Example**

The following example configures DSU on interface port 0 on slot 2, subslot:

```
! Specify the serial interface and enter interface configuration mode
!
Router(config)# interface serial 2/1/0
```

```
!
! Specify the DSU mode
!
Router(config-if)# dsu mode 0
!
! Specify the DSU bandwidth
!
Router(config-if)# dsu bandwidth 10000
!
! Set the DSU bandwidth to accept or reject the incoming remote requests
!
Router(config-if)# dsu remote accept
```
# **MDL Configuration Example**

The following example configures the MDL strings on interface port 0 on slot 2, subslot 1:

```
! Specify the serial interface and enter interface configuration mode
!
Router(config)# interface serial 2/1/0
!
! Specify the MDL strings
!
Router(config-if)# mdl string eic beic
Router(config-if)# mdl string lic beic
Router(config-if)# mdl string fic bfix
Router(config-if)# mdl string unit bunit
Router(config-if)# mdl string pfi bpfi
Router(config-if)# mdl string port bport
Router(config-if)# mdl string generator bgen
Router(config-if)# mdl transmit path
Router(config-if)# mdl transmit idle-signal
Router(config-if)# mdl transmit test-signal
```
## **Scrambling Configuration Example**

The following example shows how to configure scrambling on the T3/E3 interface:

```
! Enter global configuration mode
!
Router# configure terminal
!
! Specify the serial interface and enter interface configuration mode
!
Router(config)# interface serial 2/1/3
!
! Enable scrambling
!
Router(config-if)# scramble
```
# **Framing Configuration Example**

The following example shows how to configure framing on interface port 1 on slot 2, subslot 1:

```
Specify the serial interface and enter interface configuration mode
!
Router(config)# interface serial 2/1/1
!
Specify the framing method
!
Router(config-if)# framing m13
```
The following example shows how to configure the Port 0 of the 8-Port Clear-Channel T3/E3 SPA to be a T3 port with m13 framing:

```
Router(config)# interface serial 2/1/0
Router(config-if)# framing m13
```
The following example shows how to configure the Port 1 of the 8-Port Clear-Channel T3/E3 SPA to be a E3 port with g832 framing:

```
Router(config)# interface serial 2/1/1
Router(config-if)# framing g832
```
# **Encapsulation Configuration Example**

The following example shows how to configure encapsulation on interface port 1 on slot 2, subslot 1:

```
! Specify the serial interface and enter interface configuration mode
!
Router(config)# interface serial 2/1/1
!
! Specify the encapsulation method
!
Router(config-if)# encapsulation PPP
```
# **Cable Length Configuration Example**

The following example shows how to set the cable length to 200 feet:

```
! Enter global configuration mode
!
Router# configure terminal
!
! Specify the serial interface and enter interface configuration mode
!
Router(config)# interface serial 2/1/3
!
! Specify the cable length
!
Router(config-if)# cablelength 200
```
# **Invert Data Configuration Example**

The following example shows how to enable invert data:

```
! Enter global configuration mode
!
Router# configure terminal
!
! Specify the serial interface and enter interface configuration mode
!
Router(config)# interface serial 2/1/3
!
! Enable invert data
!
Router(config-if)# invert data
```
# **Trace Trail Buffer Configuration Example**

! Router# configure terminal ! ! Specify the serial interface and enter interface configuration mode ! Router(config)# interface serial 2/1/3 ! ! Specify the TTB attributes ! Router(config-if)# ttb country abRouter(config-if)# ttb soperator 56Router(config-if)# ttb snode 34Router(config-if)# ttb rnode cdRouter(config-if)# ttb x 7Router(config-if)# ttb serial 12

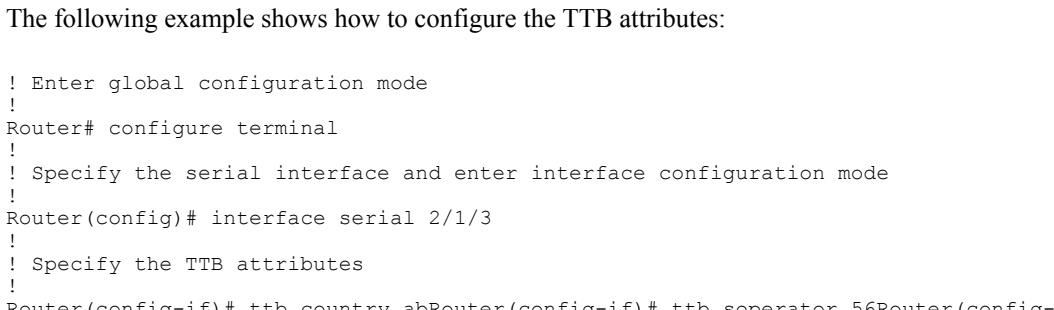

$$
\begin{array}{c} \text{sco IOS XE} \\ \text{f 16.6} \end{array}
$$

 $\mathbf l$ 

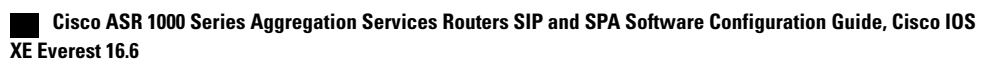